# **Zeitstempel**

Datum und Uhrzeit sind zwei Angaben, die in nahezu allen Geschäftsprozessen verwendet werden. In **Sc heer PAS** BPaaS stehen daher verschiedene Möglichkeiten zur Verfügung, Daten und Zeiten auszuwählen, anzuzeigen und zu nutzen. Anhand einiger Beispiele wird auf dieser Seite die Verwendung von Datum, Uhrzeit und Zeitstempeln näher erläutert.

## <span id="page-0-0"></span>Datumsfelder

In Formularen stehen Ihnen vorkonfigurierte Datumsfelder zur Verfügung, deren Eigenschaften noch angepasst werden können. Das eingegebene Datum wird dabei immer als [Zeitstempel](#page-3-0) in Millisekunden gespeichert.

## <span id="page-0-1"></span>Datumsfeld (Responsives Formular)

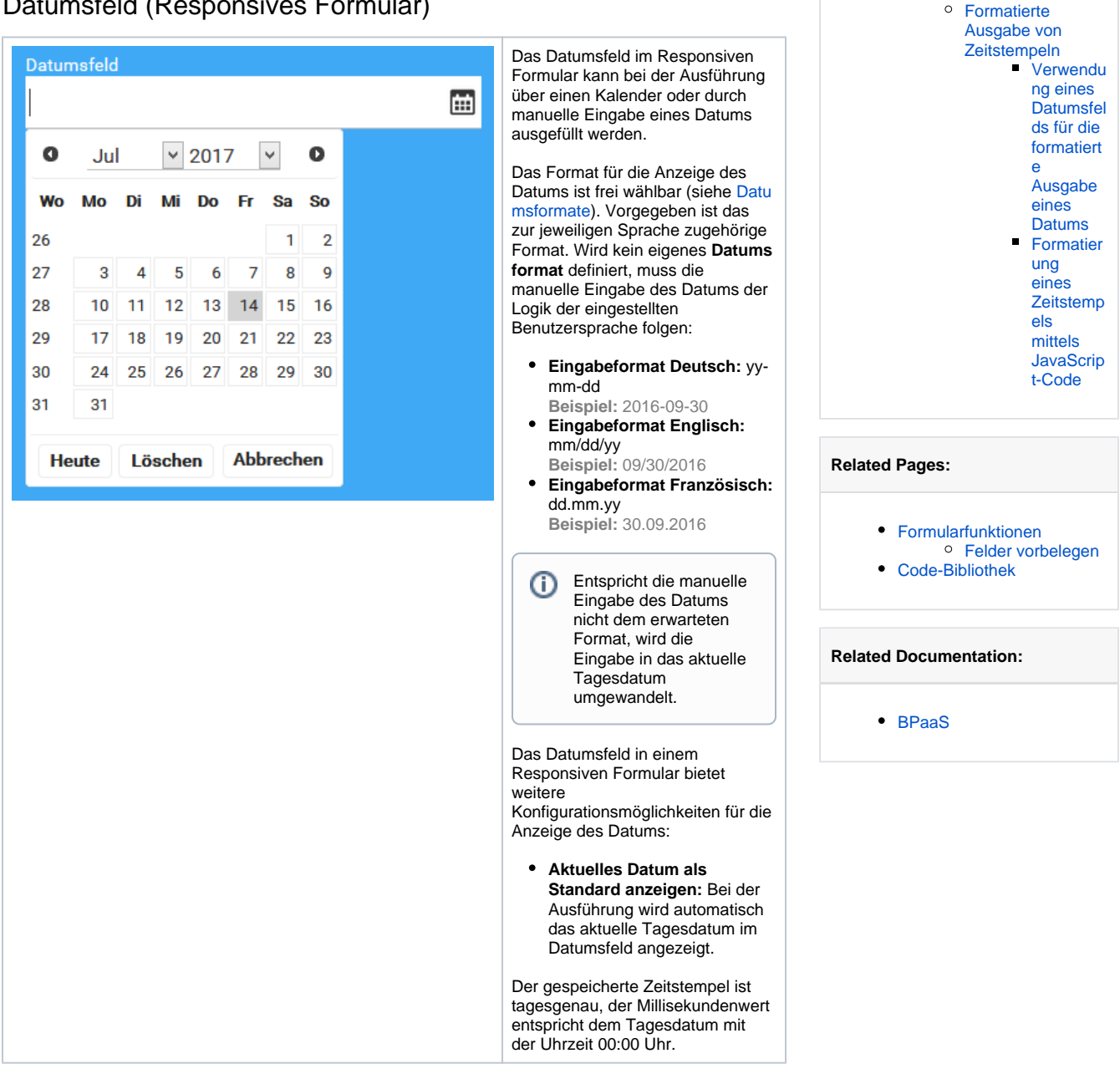

**On this Page:**

[Datumsfelder](#page-0-0)

• [Zeitstempel](#page-3-0)

[Datumsfeld](#page-0-1)  [\(Responsives](#page-0-1)  [Formular\)](#page-0-1) <sup>o</sup> Datumsfeld [\(Mobiles Formular\)](#page-0-2) <sup>o</sup> [Datumsformate](#page-3-1)

[Das Tagesdatum](#page-4-0)  [ermitteln](#page-4-0)

## <span id="page-0-2"></span>Datumsfeld (Mobiles Formular)

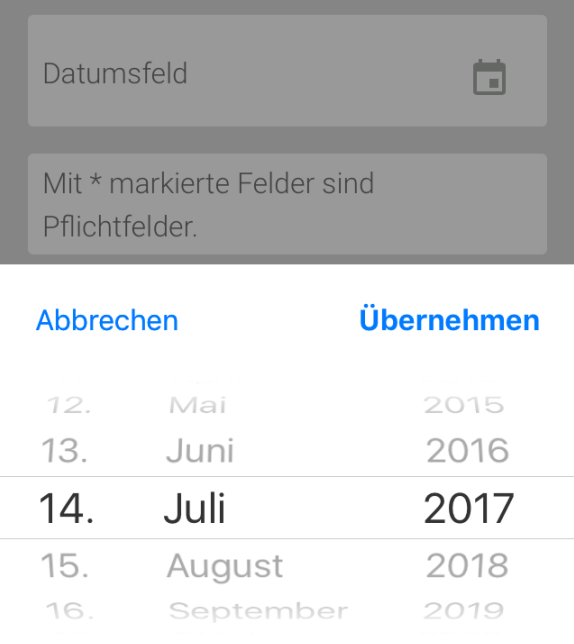

Das [Datumsf](#) [eld im](#)  [Mobilen](#)  [Formular](#) verwendet die native Datumsausw ahl des Betriebssyste ms des mobilen Endgeräts: Die Eingabe des Datums erfolgt über den bekannten Kalender des verwendeten Geräts. Das Format für die Anzeige des Datums ist frei wählbar (siehe [Datum](#page-3-1) [sformate\)](#page-3-1). Wenn kein eigenes Datumsforma t definiert wird, erfolgt die Ausgabe im Format **yy-mm-dd**. Das Datumsfeld in einem Mobilen Formular bietet weitere Konfiguration smöglichkeit en für die Eingabe /Anzeige des Datums:

**Aktuell es Datum als Standard anzeige n:** Bei der Ausführ ung wird automat isch das aktuelle Tagesd atum im Datumsf eld angezei gt. **Uhrzeit:**  Das Datum wird mit der aktuelle n Uhrzeit angezei gt und abgesp eichert. **Datum darf in der Vergan genheit liegen Heutige s Datum darf eingetr agen werden Datum darf in der Zukunft liegen** Der gespeicherte Zeitstempel ist tagesgenau, der Millisekunde nwert entspricht dem Tagesdatum mit der Uhrzeit 00: 00 Uhr. Wird die Option **Uhrze it** für das Datumsfeld aktiviert, ist im Zeitstempel auch die eingegebene **Uhrzeit** enthalten.

### <span id="page-3-1"></span>Datumsformate

In den Eigenschaften der Datumsfelder können Sie im Feld **Datumsformat** bestimmen, in welchem Format ein eingegebenes Datum angezeigt werden soll. Die Verwendung von Platzhaltern und Füllzeichen ist für beide Elemente gleich.

Folgende Platzhalter können für die Angabe eines Datumsformat verwendet werden:

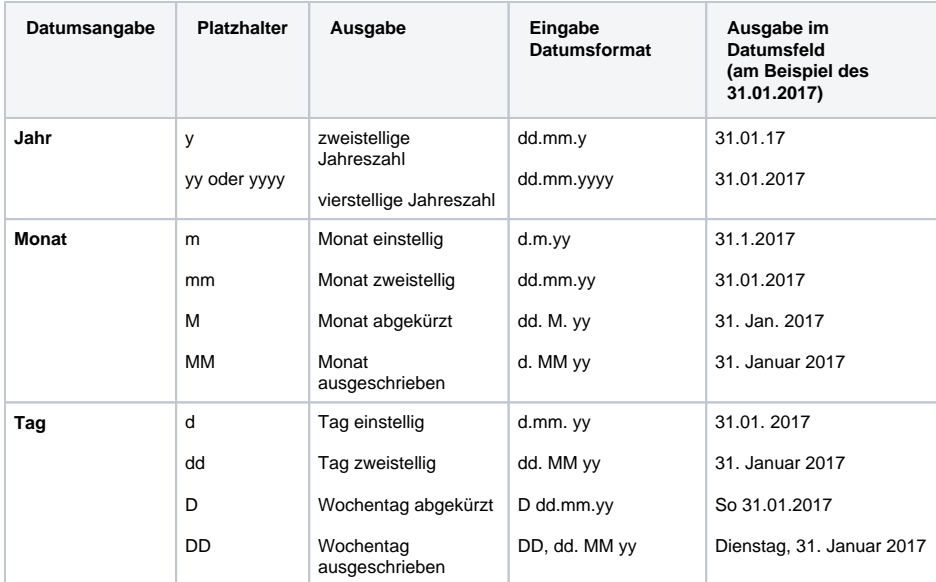

Die Platzhalter können mit Füllzeichen kombiniert werden, zum Beispiel Leerzeichen, Punkt, Komma, Bindestrich, Querstrich. Es können auch Füllworte eingegeben werden.

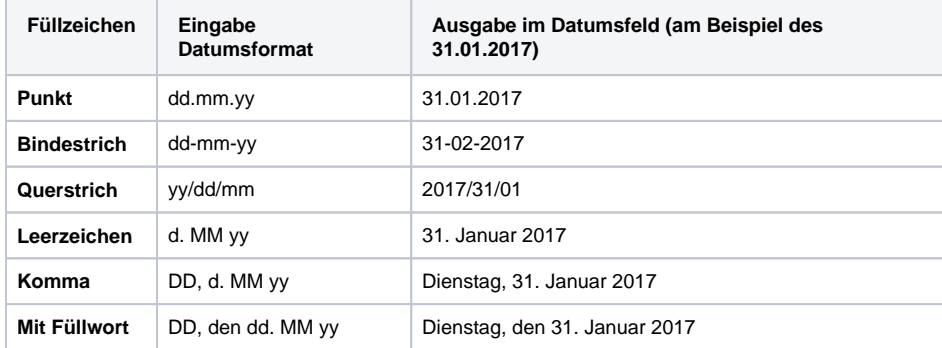

## <span id="page-3-0"></span>**Zeitstempel**

Zeitstempel werden als Millisekundenwert gespeichert. Wird ein Zeitstempel im Container abgelegt, kann man über den **Feldnamen im Container** eines Formularfeldes auf den Wert zurückgreifen.

Für jede Instanz werden Metadaten gespeichert, in denen auch zwei Zeitstempel enthalten sind:

- **meta.createdAt**: Datum und Uhrzeit, zu dem die Instanz angelegt wurde, gespeichert als Zeitstempel in Millisekunden.
- **meta.changedAt**: Datum und Uhrzeit, an dem die Instanz das letzte Mal geändert wurde, gespeichert als Zeitstempel in Millisekunden.

Auf diese beiden Zeitstempel haben Sie daher Zugriff und können diese in Formularen verwenden, zum Beispiel um damit Felder vorzubelegen.

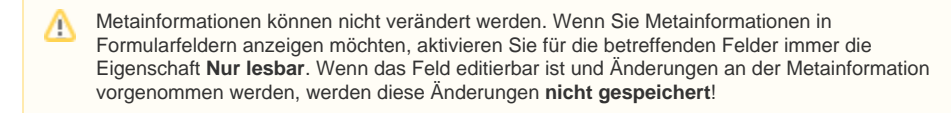

Sie können über JavaScript-Code auch eigene Zeitstempel generieren.

Das Datum wird als Anzahl Millisekunden (long) seit dem 01.01.1970 gespeichert. Ein weiter zurückliegendes Datum hat demnach intern ein **negatives Vorzeichen**. Beachten Sie dies, wenn Sie Berechnungen mit Zeitstempeln anstellen möchten.

### <span id="page-4-0"></span>Das Tagesdatum ermitteln

Δ

G)

In JavaScript wird das aktuelle Datum mit dem Aufruf **new Date()** ermittelt. Die Methode **getTime()** des Datumsobjekts liefert den Timestamp in Millisekunden. Der Wert des generierten Datumsobjekts soll im Container unter dem Bezeichner tagesdatum abgelegt werden:

#### **Skript zur Ermittlung des aktuellen Datums**

```
// new Date() ermittelt das aktuelle Datum, getTime() liefert den 
Timestamp in Millisekunden:
var timestamp = new Date().getTime();
// Der ermittelte Millisekundenwert wird in das Feld "tagesdatum" 
geschrieben:
container.put('tagesdatum', timestamp);
```
#### Bei der Ausführung wird der Zeitstempel angezeigt:

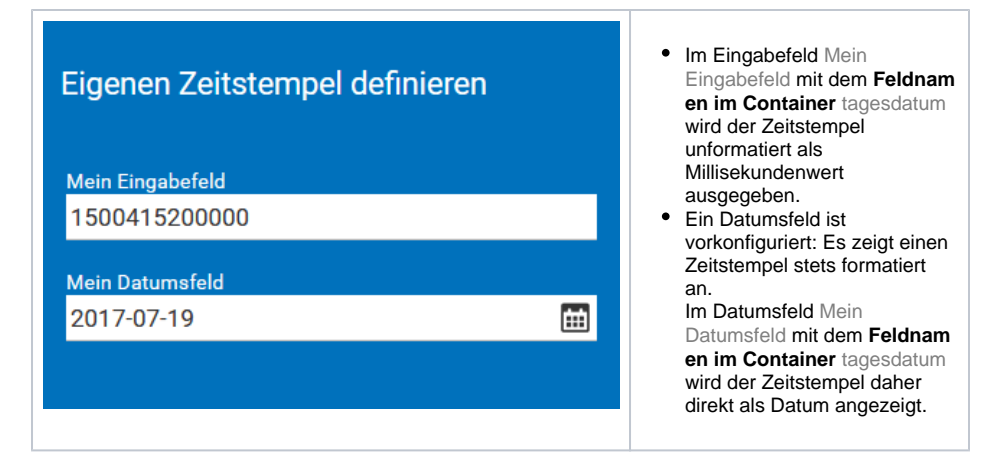

#### <span id="page-4-1"></span>Formatierte Ausgabe von Zeitstempeln

Möchte man einen Zeitstempel als Datum anzeigen, muss man den Millisekundenwert entsprechend formatieren. Datumsfelder sind bereits so vorkonfiguriert, dass sie einen Zeitstempel automatisch als Datum anzeigen. Das Ausgabeformat für einen Zeitstempel kann aber auch per JavaScript-Code definiert werden.

#### <span id="page-4-2"></span>**Verwendung eines Datumsfelds für die formatierte Ausgabe eines Datums**

In einem Formular soll angezeigt werden, wann die Instanz erstellt wurde und wann sie zuletzt geändert wurde. Beide Informationen liegen im Container vor: Der Zeitstempel **meta.createdAt** wird bei der Anlage der Instanz gespeichert, der Zeitstempel **meta.changedAt** enthält die Information, wann die Instanz das letzte Mal geändert wurde.

Um im Eingabefeld Erstellt am den Zeitstempel **meta.createdAt** anzuzeigen, wird als Feldname im Container auf die Metainformation referenziert:

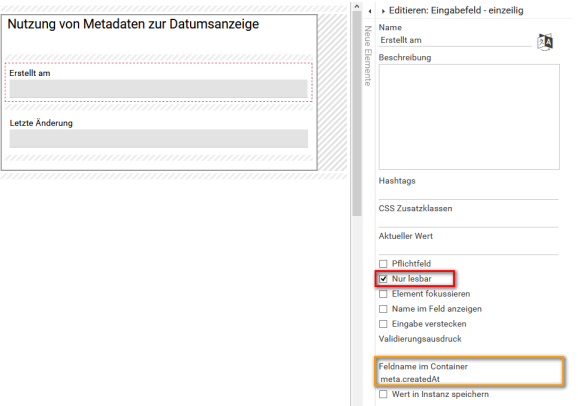

Im Feld Letzte Änderung wird analog dazu auf die Metainformation **meta.changedAt** referenziert. Da es sich bei Letzte Änderung um ein Datumsfeld handelt, wird im Feld **Datumsformat** direkt definiert, wie die Ausgabe des Zeitstempels auszusehen hat:

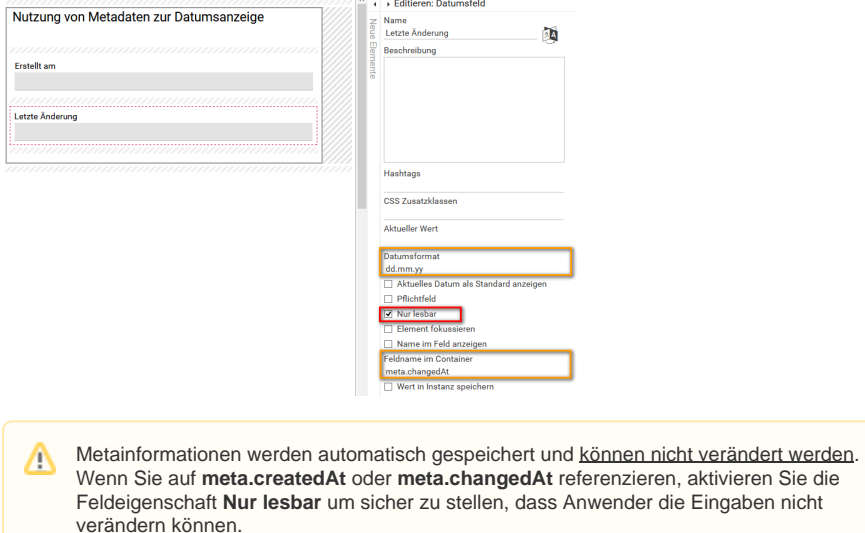

Bei der Ausführung des Formulars werden die beiden Felder mit den Zeitstempeln gefüllt:

- Das Eingabefeld Erstellt am zeigt den unformatierten Zeitstempel **meta.createdAt** an: Er wird als Zahl (Millisekundenwert) eingeblendet.
- Das Datumsfeld Letzte Änderung wandelt den Zeitstempel **meta.changedAt** in das definierte Datumsformat um.

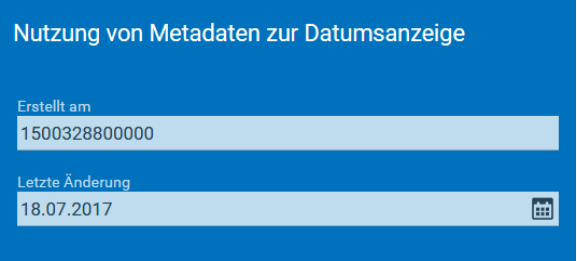

#### <span id="page-5-0"></span>**Formatierung eines Zeitstempels mittels JavaScript-Code**

Zeitstempel können auch mittels JavaScript-Code für eine benutzerfreundliche Anzeige im Formular formatiert werden. Dies ist zum Beispiel nützlich, wenn das Datum mit Uhrzeit angezeigt werden soll. Dafür bietet sich die Nutzung der [Formularfunktionen](https://doc.scheer-pas.com/display/BPAASDEV/Formularfunktionen) an.

**Beispiel:** Ausgabe des Zeitstempels **meta.createdAt** mit Uhrzeit in drei Varianten

Der Zeitstempel meta.createdAt soll in drei verschiedenen Formaten angezeigt werden: Minutengenau, sekundengenau und millisekundengenau. In einem Formular werden dafür drei Felder angelegt. Die Felder werden so konfigurier

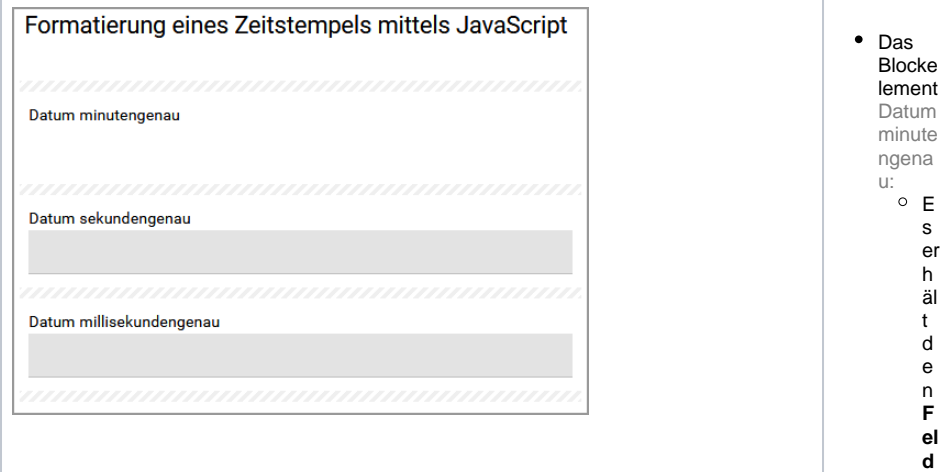

 $\mathsf{n}$  $\mathbf a$  ${\bf m}$  $\mathbf{e}$  $\mathsf{n}$  $\mathbf{i}$  $\mathsf{m}$  $\mathbf c$  $\mathbf{o}$  $\mathsf n$ ta  $\mathop{\text{in}}$  $\mathbf{e}% _{t}\left( t\right)$  $\mathbf r$  ${\sf m}$  $\mathsf{in}$ ut  $\mathop{\mathrm{e}}$  $\,$   $\,$  $\mathbb{g}% _{T}=\mathbb{G}_{T}\!\left( a,b\right) ,\mathbb{G}_{T}=\mathbb{G}_{T}\!\left( a,b\right) ,$  $\mathop{\mathrm{e}}$  $\boldsymbol{\mathsf{n}}$ au  $\blacksquare$ 

 $^{\circ}$  D  $\frac{1}{10}$ pt  $\overline{1}$  $\frac{10}{n}$  $e$ <br> $r$  $\mathop{\text{in}}$  $\ln$  $\operatorname{\mathsf{st}}$ an<br>
z<br>
s<br>
p<br>
ei  $\mathbf{c}$  ${\sf h}$  $\frac{e}{rn}$ w<br>ir "<br>d<br>fü  $\bar{\mathbf{r}}$  $\operatorname{\mathsf{d}}$  $\mathsf a$ s<br>Bl  $\frac{0}{c}$  $e$  $\mathsf{e}% _{0}\left( \mathsf{e}\right)$  ${\sf m}$ e<br>nt  $\operatorname{\mathsf{d}}$  $\frac{e}{a}$  $kt$  $\mathsf{i}\mathsf{v}$  $\frac{1}{1}$ <br>ie  $\bullet$  Das **Eingab**<br> **efeld**<br>
Datum<br>
sekun denge  $nau$ :

o E s er h ält d e n **F el d n a m e n i m C o n ta in er** s e k u n d e n g e n a u.

 $^{\circ}$  D ie O pt io n **W e rt in In st a n z s p ei c h e rn** w ir d fü r d a s Ei n g a b ef el d d e a kt iv ie rt. D ie O pt io n **N u r le s b ar** w ir d a kt iv ie rt. Das Eingab efeld Datum millise kunde ngena u:

o E s er h ält den **Feld namenim Container** millise kunden gen au  $\hat{\mathcal{L}}$ 

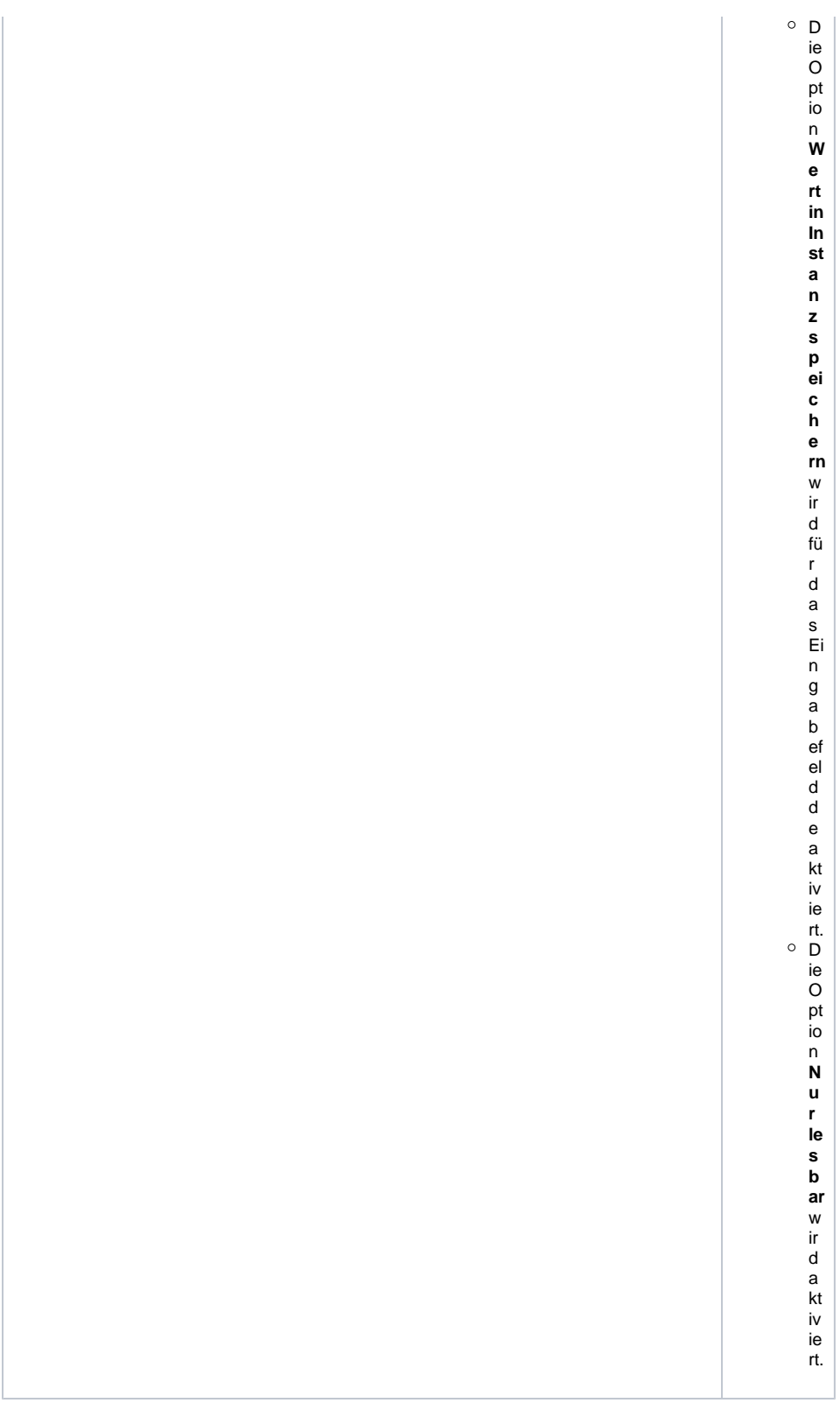

In der [Formularfunktion: Vor der Formularausführung](https://doc.scheer-pas.com/display/BPAASDEV/Formularfunktionen) wird der JavaScript-Code für die Formatierung des Zeitstempels abgespeichert:

#### **Skript zur formatierten Ausgabe von meta.createdAt**

```
//Datumsobjekt erzeugen
var createdAt = container.get('meta.createdAt');
var createdAtDateObject = new Date(createdAt);
```
//Minutengenaue Formatierung des Datumsobjekts var minutengenau = CM.formatDate(createdAtDateObject, 'DD.MM. YYYY um hh: mm Uhr'); container.put('minutengenau', minutengenau);

```
//Sekundengenaue Formatierung des Datumsobjekts
var sekundengenau = CM.formatDate(createdAtDateObject, 'DD.MM. YYYY um hh:
mm:ss Uhr');
container.put('sekundengenau', sekundengenau);
```

```
//Millisekundengenaue Formatierung des Datumsobjekts
var millisekundengenau = CM.formatDate(createdAtDateObject, 'DD.MM. YYYY 
um hh:mm:ss:iii Uhr');
container.put('millisekundengenau', millisekundengenau);
```
Bei der Ausführung des Formulars wird der Zeitstempel in den definierten Formatierungen angezeigt:

# Formatierung eines Zeitstempels mittels JavaScript Datum minutengenau<br>19.07. 2017 um 08:00 Uhr Datum sekundengenau 19.07. 2017 um 08:00:07 Uhr Datum millisekundengenau 19.07. 2017 um 08:00:07:804 Uhr

⊘ Die Beispiele mit JavaScript-Code können Sie in unserer [Code-Bibliothek](https://doc.scheer-pas.com/display/BPAASDEV/Code-Bibliothek) herunterladen.